# 32비트 Cisco IOS XR(cXR)에서 FPD(Field Programmable Device) 업그레이드

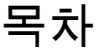

소개 배경 정보 업그레이드 FPD 업그레이드 시기 FPD 패키지 업그레이드 업그레이드 방법 수동 FPD 업그레이드 자동 FPD 업그레이드

관련 정보

# 소개

이 문서에서는 32비트 Cisco IOS® XR을 실행하는 플랫폼의 FPD(Field Programmable Device) 업 그레이드 절차 및 관련 문제에 대해 설명합니다.

### 배경 정보

이 문서에서는 32비트 Cisco IOS XR을 실행하는 플랫폼의 FPD(Field Programmable Device) 업그 레이드 절차에 대해 설명합니다. 32비트 Cisco IOS XR 소프트웨어는 Classic IOS XR(cXR)이라고 도 합니다.

이 문서에서는 64비트 Cisco IOS XR(eXR)에 대한 FPD 업그레이드에 대해서는 다루지 않습니다. 앞서 설명한 여러 개념이 적용된다고 하더라도 마찬가지입니다. 32비트 Cisco IOS XR의 FPD 업그 레이드는 Sysadmin Plane에서 수행되지만 64비트 Cisco IOS XR의 경우 XR VM에서 수행됩니다.

32비트 및 64비트 Cisco IOS XR FPD 업그레이드 간에는 Configuration 명령, EXEC 명령 및 CLI 출 력 간에 약간의 차이가 있습니다.

FPD는 FPGA(Field Programmable Gate Array) 및 ROMMON(Read Only Memory Monitor)을 포함 하는 라우터의 프로그래밍 가능한 하드웨어 디바이스를 의미합니다. Cisco IOS XR 라우터는 경로 프로세서, 라인 카드, SPA(Shared Port Adapter), SIP(SPA Interface Processor) 및 팬 트레이의 기 능에 중요한 여러 FPD를 사용합니다.

카드 유형별로 여러 유형의 FPD가 있습니다. 이 admin show hw-module fpd location all 명령은 각 FPD에 대 한 정보를 제공합니다.

#### <#root>

RP/0/RP1/CPU0:router#

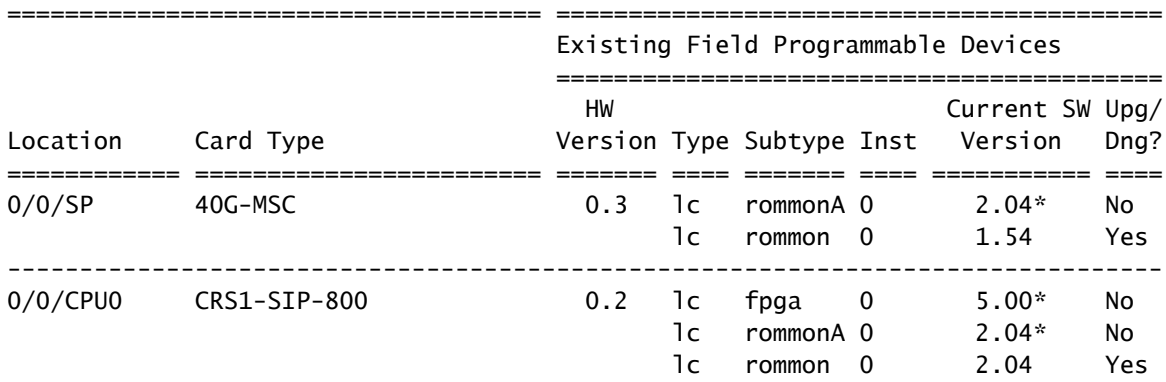

<snip>

앞의 예에서는 CRS(Carrier Routing System)의 MSC(Modular Services Card)에 ROMMON 및 ROMMONA FPD가 포함되어 있음을 보여 줍니다. 슬롯 0/0/CPU0의 CRS1-SIP-800에는 FPGA, ROMMON 및 ROMMONAFPD가 포함되어 있습니다(FPD).

FPD와 관련된 두 가지 소프트웨어 구성 요소가 있습니다.

- 각 FPD는 내부 메모리에 저장된 소프트웨어를 실행한다. 라우터가 실행되는 동안 이 내부 메 모리를 필드에서 다시 프로그래밍(업그레이드)할 수 있으므로 Field Programmable Device라 는 이름이 지정됩니다. FPD가 부팅되면 내부 메모리에서 코드를 읽어 실행합니다. FPD는 Cisco IOS XR이 저장된 라우터의 부트 디스크가 아니라 내부 메모리에서 코드를 실행합니다.
- Cisco IOS XR에는 해당 Cisco IOS XR 버전용 플랫폼의 각 FPD에 대한 모든 FPD 이미지가 포함된 FPD 패키지가 하나 있습니다. 해당 FPD 패키지는 다른 Cisco IOS XR 패키지와 함께 부트 디스크에 저장됩니다. 라우터의 FPD는 각 FPD 내부 메모리에 저장된 이미지로부터 실 행되며 FPD 패키지 내부의 이미지로부터 실행되지 않습니다. FPD 패키지에 포함된 FPD 이 미지는 FPD의 내부 메모리에 저장된 이미지를 재프로그램(업그레이드)하기 위해 사용될 수 있다. FPD 패키지의 이미지는 FPD 업그레이드의 FPD 내부 메모리에 복사됩니다. FPD는 다 음에 카드를 다시 로드할 때 부팅할 때 내부 메모리의 이 새 FPD 이미지를 사용합니다.

# 업그레이드

각 Cisco IOS XR 버전에는 각 FPD 유형 및 각 라우터 플랫폼(CRS, Cisco Aggregation Services Router(ASR) 9000 Series, XR12000)에 대한 번들형 FPD 버전이 있습니다. Cisco IOS XR 운영 체 제와 FPD 간의 비호환성을 줄이기 위해 FPD가 있는 라우터 하드웨어 구성 요소를 현장에서 필요 에 따라 업그레이드하거나 다운그레이드할 수 있습니다. 경우에 따라 FPD 업그레이드로 이러한 FPD의 기능이 개선됩니다. 새 FPD 버전에 버그 수정 또는 새로운 필수 기능이 포함될 수 있기 때문 에 최신 FPD가 없는 경우 라우터 기능이 손상될 수 있습니다.

내부 FPD 메모리에 저장된 FPD 버전을 Cisco IOS XR FPD 패키지에 포함된 FPD 버전과 동기화하 도록 유지하는 것이 좋습니다. 적어도 내부 FPD 메모리에 저장된 FPD 버전은 Cisco IOS XR 버전 에 필요한 최소 버전보다 높거나 높은 버전으로 유지합니다.

다음은 일부 오래된 FPD 버전으로 이어질 수 있는 몇 가지 상황입니다.

- Cisco IOS XR 업그레이드. 새 Cisco IOS XR 버전은 FPD 패키지에 최신 FPD 버전을 포함할 수 있습니다. 즉, FPD의 내부 메모리에 오래된 FPD 버전이 있습니다.
- Cisco IOS XR Software Maintenance Update(SMU)가 설치됩니다. FPD의 소프트웨어 결함 을 해결하거나 SMU에서 제공되는 새로운 Cisco IOS XR 코드와 호환되도록 SMU를 통해 새 로운 버전의 FPD를 제공할 수 있습니다. 이 경우 SMU에 포함된 수정을 얻기 위해 FPD의 내 부 메모리에 있는 FPD 버전을 업그레이드해야 합니다.
- RMA(Return Material Authorization). RMA Depot에서 교체 부품을 받으면 해당 FPD가 라우 터에서 실행되는 FPD보다 이전 버전의 Cisco IOS XR로 프로그래밍될 수 있습니다. 이 경우 삽입 후 즉시 새 카드의 FPD를 업그레이드해야 합니다. 새 카드에는 최신 FPD 버전도 포함될 수 있습니다. 이 경우 FPD는 역호환되므로 일반적으로 새 카드에서 FPD 버전을 다운그레이 드할 필요가 없습니다.
- 초기 설치 시 라우터에 새 카드를 삽입하면 Cisco IOS XR FPD 패키지의 FPD 버전과 일치하 도록 모든 FPD를 업그레이드해야 합니다.

### FPD 업그레이드 시기

특정 FPD를 업그레이드하기 위한 결정은 FPD 패키지에 포함된 FPD 버전 및 각 FPD의 내부 메모 리에 설치된 현재 FPD 버전을 기반으로 합니다.

이 admin show fpd package fpd 패키지에 포함된 FPD 버전을 표시하기 위해 명령을 사용할 수 있습니다.

#### <#root>

RP/0/RP1/CPU0:router#

**admin show fpd package**

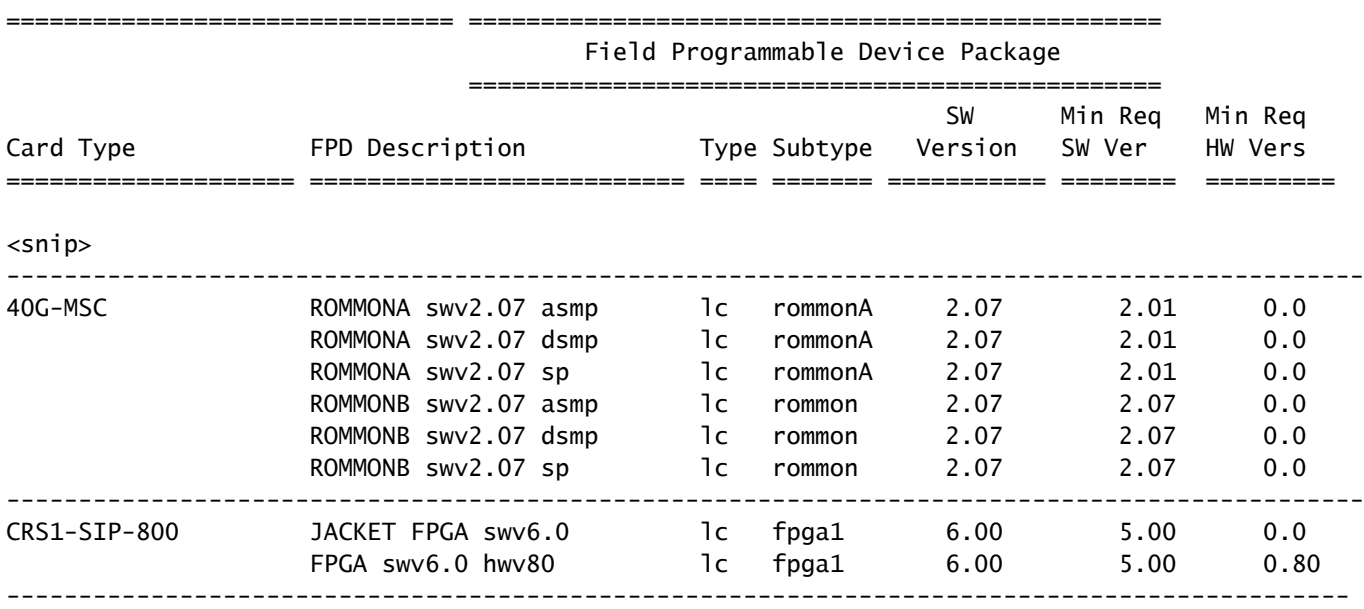

이 명령은 해당 라우팅 플랫폼의 모든 카드 유형에 대한 Cisco IOS XR FPD 패키지의 번들 FPD 버 전을 나타냅니다. 이는 각 카드에 있는 FPD의 FPD 버전이 아니라, FPD 이미지가 Cisco IOS XR FPD 패키지에서 FPD의 내부 메모리로 복사된 경우 업그레이드될 버전입니다. 이 명령은 Cisco IOS XR FPD 패키지 정보에 번들링된 최신 FPD 버전을 제공합니다. 이 라우터는 각 카드의 FPD 버 전을 확인하지 않으므로 이 라우터에서 FPD 업그레이드가 필요한지 여부를 확인하는 데 사용할 수 없습니다.

CRS에는 XR FPD 패키지에 번들로 제공된 최신 버전을 실행할 필요 없이 현재 FPD 버전을 유지할 수 있는 최소 버전이 있습니다.

각 FPD의 내부 메모리에 프로그래밍된 FPD 버전은 admin show hw-module fpd location all 명령을 실행합니 다.

<#root>

RP/0/RP1/CPU0:router#

**admin show hw-module fpd location all**

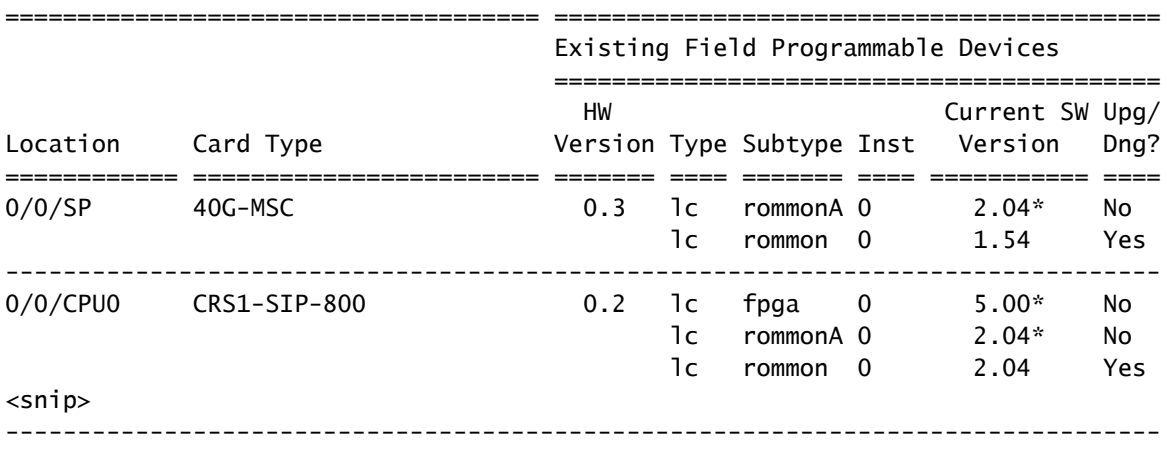

NOTES:

1. One or more FPD needs an upgrade or a downgrade. This can be accomplished

using the "admin> upgrade hw-module fpd location " CLI.

2. \* One or more FPD is running minimum software version supported.

It can be upgraded using the "admin> upgrade hw-module fpd force location" CLI.

이 명령은 업그레이드해야 할 FPD를 나타냅니다.

각 위치에서 발견된 각 FPD에 대해 명령은 내부 FPD 메모리에 저장된 FPD 버전인 Current Version을 확인하고 이를 FPD 패키지의 번들 FPD 버전과 비교합니다. 내부 메모리의 FPD 버전이 오래되어 FPD 패키지에 포함된 버전으로 업그레이드해야 하는 경우 Yes가 인쇄됩니다.

슬롯 0/0/SP에서 40G-MSC의 ROMMONA와 같은 버전 옆에 \*가 있는 경우, 해당 버전(2.04)은 최신

버전이 없지만 최소 버전 요구 사항을 충족합니다. 이전 출력의 admin show fpd package 명령은 버 전 2.0.1이 ROMMONA SWV2.07 SP FPD의 최소 버전이므로 업그레이드할 필요가 없음을 보여줍 니다. Upg/Dng? 열에는 No가 표시됩니다.

몇 가지 중요한 점은 다음과 같습니다.

- FPD의 버전이 XR FPD 패키지의 버전보다 최신 버전인 경우 이 명령은 Yes를 출력하지만, 이 후 FPD 버전은 이전 버전과 호환되므로 이 경우 다운그레이드가 필요하지 않거나 권장되지 않습니다.
- FPD 패키지에 최신 버전이 있을 때도 있지만, 어떤 이유로 인해 엔지니어링에서는 이 유형의 FPD를 업그레이드해서는 안 된다고 결정했기 때문에 No(아니요)를 출력합니다. 이 경우 FPD를 업그레이드해서는 안 되며, 마지막 열에 No(아니요)가 표시되면 force 옵션을 사용하 여 이 검사를 우회해서는 안 됩니다.

 $\sqrt{\Lambda}$  주의: 강제 옵션을 사용하면 일부 카드가 손상될 수 있습니다. Cisco Technical Service Support Representative의 지시에 따라 사용해야 합니다.

# FPD 패키지 업그레이드

라우터에서 FPD를 업그레이드하려면 Cisco IOS XR FPD 패키지가 필요합니다. Show 명령은 FPD 패키지 없이 성공하지만 admin upgrade hw-module fpd명령이 FPD 패키지 없이 실패합니다. FPD 패키지는 FPD PIE(Package Installation Envelope)라고도 합니다.

- FPD 패키지는 다음 시스템에서 FPD를 업그레이드하기 전에 미니 패키지 위에 설치해야 하는 선택적 패키지입니다.
	- $\cdot$  모든 Cisco IOS XR 릴리스를 실행하는 CRS
	- 모든 Cisco IOS XR 릴리스를 실행하는 Cisco XR 12000 라우터
	- 릴리스 3.9.0 이하를 실행하는 ASR 9000
- 릴리스 3.9.1 및 릴리스 4.3(4.0, 4.1 및 4.2) 이전 릴리스를 실행하는 ASR 9000에서는 FPD 패 키지가 미니 복합 패키지 내에 번들로 제공됩니다. 따라서 라우터에서 FPD를 업그레이드하기 전에 선택적 패키지를 설치할 필요가 없습니다. ASR 9000의 Cisco IOS XR 릴리스 4.3.0 이상 에서는 FPD 패키지가 더 이상 미니 패키지에 포함되지 않습니다.

다음을 입력합니다. admin show install active summary 명령을 사용하여 FPD 패키지가 활성 상태인지 확인 합니다. FPD PIE가 활성 상태가 아니면 CCO(Cisco Connection Online)에서 FPD PIE를 다운로드 하고 설치합니다. FPD 패키지는 Cisco IOS-XR 소프트웨어 tar 번들 내에 있습니다. FPD PIE를 활 성화하거나 비활성화하는 경우 다시 로드할 필요가 없습니다. FPD 패키지를 설치하려면 표준 Cisco IOS XR 명령을 사용해야 합니다.

- **admin install add**
- admin install activate
- admin install commit

### 업그레이드 방법

FPD 업그레이드는 수동 또는 자동 FPD 업그레이드 방법으로 수행할 수 있습니다.

수동 FPD 업그레이드를 수행하려면 admin upgrade hw-module명령을 실행합니다. 이 명령은 FPD를 로 업 그레이드해야 한다고 결정한 후 실행됩니다. admin show hw-module fpd location all 명령을 실행합니다. 일반 적으로 FPD는 카드 교체 또는 소프트웨어 업그레이드 후에 업그레이드해야 합니다. 시스템의 모든 FPD 또는 특정 FPD 또는 카드에 대해 업그레이드를 실행할 수 있습니다. 다음 이후 admin upgrade hwmodule 명령이 실행되면 FPD는 여전히 이전 버전을 실행하고 FPD가 업그레이드된 카드를 수동으로 다시 로드해야 합니다. 이 수동 FPD 업그레이드는 일반적으로 Cisco IOS XR 업그레이드에서 두 번 다시 로드됩니다. 새 Cisco IOS XR 버전으로 업그레이드하려면 첫 번째 다시 로드가 필요하며, FPD 업그레이드 후에는 카드를 다시 로드해야 합니다. 다음에 설명된 자동 FPD 업그레이드 방법 을 사용할 경우 이 두 번째 다시 로드는 필요하지 않습니다. 수동 FPD 업그레이드는 오래된 FPD가 있는 새 카드를 섀시에 삽입할 때 사용할 수 있습니다.

자동 FPD 업그레이드 방법은 소프트웨어 업그레이드에 사용할 수 있습니다. 이 기능을 구성하면 설치 활성화 단계의 소프트웨어 업그레이드에서 FPD 업그레이드가 자동으로 수행됩니다. 라우터 가 새 Cisco IOS XR 버전 및 해당 Cisco IOS XR 버전에 번들로 포함된 새 FPD 버전을 실행하여 백 업하려면 다시 로드해야 합니다. 이는 업그레이드에 권장되는 방법입니다. 이 기능은 CRS에서는 릴리스 3.8.3 및 3.9.1 이상에서, ASR 9000에서는 릴리스 4.0.1 이상에서 사용할 수 있습니다. 릴리 스 4.2.3 이전의 릴리스의 경우 ASR 9000에서는 자동 FPD 업그레이드 방법이 권장되지 않습니다. 소프트웨어 업그레이드에서 가능한 경우 자동 FPD 업그레이드 방법을 사용해야 합니다.

수동 FPD 업그레이드

참고: 업그레이드를 수행하려면 FPD 패키지를 설치해야 합니다.

이 admin upgrade hw-module fpd 명령을 실행하여 일부 특정 FPD 또는 업그레이드가 필요한 모든 FPD를 업그레이드합니다.

#### <#root>

RP/0/RP1/CPU0:router(admin)#

**upgrade hw-module fpd ?**

 all All FPD cpld1 CPLD FPD #1 cpld2 CPLD FPD #2 cpld3 CPLD FPD #3 cpld4 CPLD FPD #4 cpld5 CPLD FPD #5 cpld6 CPLD FPD #6 fabldr Fabric Downloader FPD fpga All FPGA FPD fpga1 FPGA FPD fpga10 FPGA FPD #10 fpga11 FPGA FPD #11 fpga12 FPGA FPD #12 fpga13 FPGA FPD #13

 fpga14 FPGA FPD #14 fpga2 FPGA FPD #2 fpga3 FPGA FPD #3 fpga4 FPGA FPD #4 fpga5 FPGA FPD #5 fpga6 FPGA FPD #6 fpga7 FPGA FPD #7 fpga8 FPGA FPD #8 fpga9 FPGA FPD #9 rommon Rommon FPD rxpod Rx POD FPD txpod Tx POD FPD RP/0/RP1/CPU0:router(admin)# **upgrade hw-module fpd all ?** force Skip version check and force an upgrade location Specify a location RP/0/RP1/CPU0:router(admin)# **upgrade hw-module fpd all location ?** WORD Fully qualified location specification all All locations RP/0/RP1/CPU0:router(admin)#

**upgrade hw-module fpd all location**

사용자는 FPGA1과 같은 하나의 특정 FPD, 또는 모든 FPD를 업그레이드하기로 결정할 수 있다. 사 용자는 위치 0/3/CPU0과 같은 한 라인 카드 또는 모든 위치에서 FPD를 업그레이드하기로 결정할 수도 있습니다.

이 명령은 의 Upg/Dng? 열에 Yes가 있는 FPD만 업그레이드합니다. admin show hw-module fpd location all 명령을 실행합니다. 이 명령을 사용하는 것이 admin show hw-module fpd location all 라우터가 어떤 FPD를 업그레이드할지 결정할 수 있습니다.

<#root>

RP/0/RP1/CPU0:router(admin)#

**upgrade hw-module fpd all location all**

\*\*\*\*\* UPGRADE WARNING MESSAGE: \*\*\*\*\*

- \* This upgrade operation has a maximum timout of 160 minutes. \*
- \* If you are executing the cmd for one specific location and \*
- \* card in that location reloads or goes down for some reason \*
- you can press CTRL-C to get back the RP's prompt.
- \* If you are executing the cmd for \_all\_ locations and a node \*
- \* reloads or is down please allow other nodes to finish the \*
- \* upgrade process before pressing CTRL-C. \*

% RELOAD REMINDER:

 - The upgrade operation of the target module will not interrupt its normal operation. However, for the changes to take effect, the target module

 will need to be manually reloaded after the upgrade operation. This can be accomplished with the use of "hw-module reload" command.

- If automatic reload operation is desired after the upgrade, please use the "reload" option at the end of the upgrade command.
- The output of "show hw-module fpd location" command will not display correct version information after the upgrade if the target module is not reloaded.

NOTE: Chassis CLI will not be accessible while upgrade is in progress. Continue? [confirm] This can take some time for a full chassis. Ensure that system is not power cycled during the upgrades. Please consult the documentation for more information. Continue ? [no]: yes RP/0/RP1/CPU0:Sep 6 17:53:28.119 : upgrade\_fpd\_cli[65832]: %PLATFORM-UPGRADE\_FPD-6-STATUS : FPD upgrade started.

FPD upgrade in progress on some hardware, reload/configuration change on those is not recommended as it can cause HW programming failure and result in RMA of the hardware.

Starting the upgrade/download of following FPD:

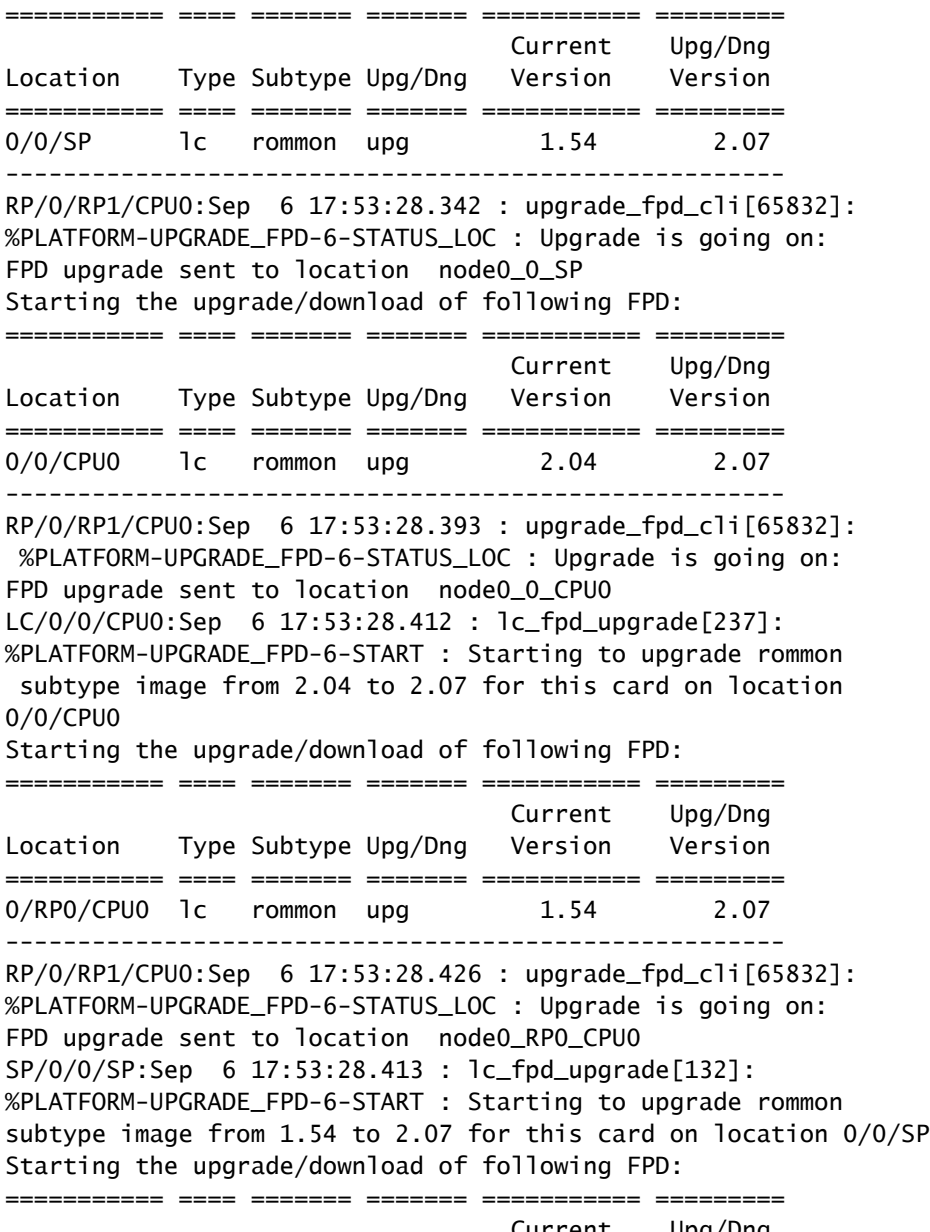

Current Upg/Dng

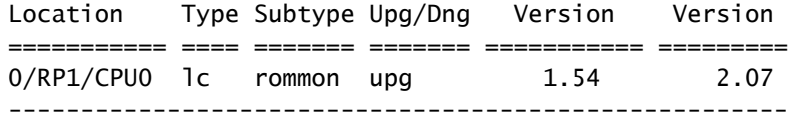

#### snip

RP/0/RP1/CPU0:Sep 6 17:53:38.427 : upgrade\_fpd\_cli[65832]: %PLATFORM-UPGRADE\_FPD-6-STATUS\_LOC : Upgrade is going on: FPD upgrade completed for location node0\_RP0\_CPU0 RP/0/RP1/CPU0:Sep 6 17:53:40.989 : upgrade\_fpd\_cli[65832]: %PLATFORM-UPGRADE\_FPD-6-STATUS : FPD upgrade completed.

FPD upgrade has ended.

### 업그레이드 후에도 카드는 동일한 버전을 실행합니다.

#### <#root>

RP/0/RP1/CPU0:router(admin)#

**show hw-module fpd location 0/RP0/CPU0**

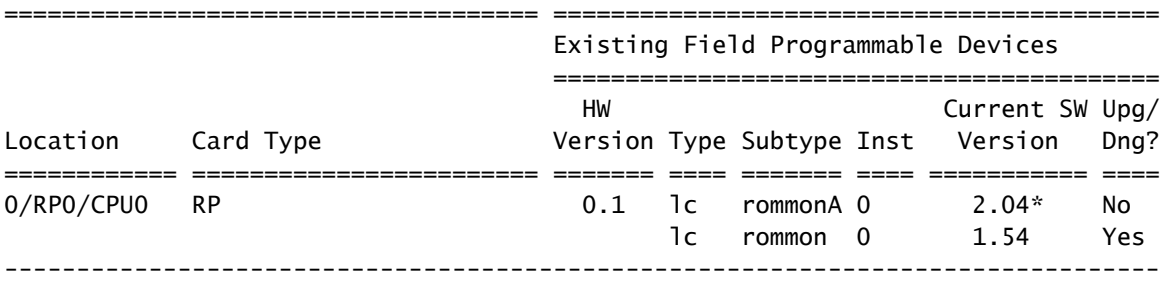

NOTES:

1. One or more FPD needs an upgrade or a downgrade. This can be accomplished using the "admin> upgrade hw-module fpd location " CLI.

2. \* One or more FPD is running minimum software version supported.

It can be upgraded using the "admin> upgrade hw-module fpd force location" CLI.

FPD가 업그레이드되면 업그레이드된 FPD가 있는 카드를 다시 로드해야 합니다.

- 일부 카드의 FPD가 업그레이드된 경우 해당 카드만 다시 로드합니다.
- 두 Route Processor가 업그레이드된 경우 다음 단계를 완료합니다. 1. 대기 Route Processor를 hw-module location 0/

 /CPU0 reload 명령을 실행합니다. 2. 를 사용하여 전환 수행 redundancy switchover명령을 실행합니다.

새 대기 경로 프로세서 다시 로드 hw-module location 0/ 3.

 /CPU0 reload 명령을 실행합니다.

- 모든 카드에 FPD 업그레이드가 있을 경우, 라우터가 프로덕션 트래픽을 전달하지 않도록 유 지 관리 일정을 잡은 다음 admin reload location all 명령을 실행하여 모든 카드를 다시 로드합니다.
- 모든 카드가 FPD를 업그레이드한 경우 다음 단계를 통해 트래픽에 미치는 영향을 최소화합니 다.
	- 1. 대기 경로 프로세서를 다시 로드합니다.
	- 2. 이중화 전환을 수행합니다.
	- 3. 새 대기 경로 프로세서를 다시 로드합니다.
	- 4. 중복 경로를 유지하기 위해 모든 라인 카드를 한 번에 또는 하나씩 다시 로드합니다.

다시 로드한 후 카드는 업그레이드된 버전을 실행합니다.

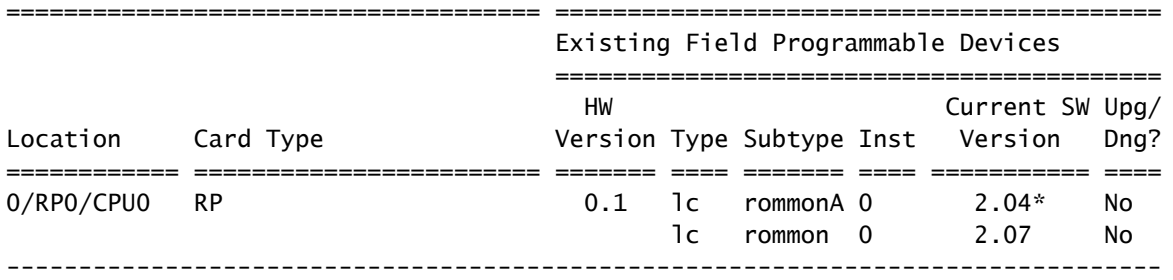

NOTES:

1. \* One or more FPD is running minimum software version supported.

It can be upgraded using the "admin> upgrade hw-module fpd force location " CLI.

### 자동 FPD 업그레이드

구성 fpd auto-upgrade 자동 FPD 업그레이드를 활성화하기 위해 릴리스 3.8.3, 3.9.1 이상을 실행하는 CRS 또는 릴리스 4.2.3 이상을 실행하는 ASR 9000에서 administration configuration 명령을 실행 합니다.

#### <#root>

RP/0/RP1/CPU0:router(admin)#

**show running-config | i fpd**

Building configuration... fpd auto-upgrade

새 Cisco IOS XR 버전을 설치할 때 업그레이드가 필요한 모든 FPD는 admin install activate 이 명령을 실 행하면 fpd auto-upgrade 명령은 관리자 모드 컨피그레이션에서 구성되며 새 버전의 FPD 패키지도 활 성화됩니다. 새 Cisco IOS XR 버전의 최신 FPD 버전으로 인해 업그레이드가 필요한 모든 FPD가 업그레이드됩니다.

설치 활성화 단계에서 FPD가 자동으로 업그레이드될 때 다음과 유사한 메시지가 표시됩니다.

- 90% complete: The operation can still be aborted (ctrl-c for options)

RP/0/RP0/CPU0:Sep 20 10:02:22.163 : firmware\_manager[224]: %PLATFORM-UPGRADE\_FPD-6-STATUS : FPD upgrade started. FPD upgrade in progress on some hardware, reload/configuration change on those is not recommended as it can cause HW programming failure and result in RMA of the hardware. RP/0/RP0/CPU0: Sep 20 10:02:22.442 : firmware\_manager[224]: %PLATFORM-UPGRADE\_FPD-6-STATUS\_LOC : Upgrade is going on: FPD upgrade sent to location node0\_0\_SP RP/0/RP0/CPU0: Sep 20 10:02:22.484 : firmware\_manager[224]: %PLATFORM-UPGRADE\_FPD-6-STATUS\_LOC : Upgrade is going on: FPD upgrade sent to location node0\_0\_CPU0 Info: FPD Upgrade: No fpd on location 0/RP0/CPU0 need upgrade at this time. Info: FPD Upgrade: No fpd on location 0/RP1/CPU0 need upgrade at this time. / 16% complete: The operation can still be aborted (ctrl-c for options)RP/0/RP0/CPU0:Sep 20 10:02:22.810 : firmware\_manager[224]: %PLATFORM-UPGRADE\_FPD-6-STATUS\_LOC : Upgrade is going on: FPD upgrade sent to location node0\_SM0\_SP RP/0/RP0/CPU0:Sep 20 10:02:22.980 : firmware\_manager[224]: %PLATFORM-UPGRADE\_FPD-6-STATUS\_LOC : Upgrade is going on: FPD upgrade sent to location node0\_SM1\_SP RP/0/RP0/CPU0:Sep 20 10:02:23.188 : firmware\_manager[224]: %PLATFORM-UPGRADE\_FPD-6-STATUS\_LOC : Upgrade is going on: FPD upgrade sent to location node0\_SM2\_SP RP/0/RP0/CPU0:Sep 20 10:02:23.443 : firmware\_manager[224]: %PLATFORM-UPGRADE\_FPD-6-STATUS\_LOC : Upgrade is going on: FPD upgrade sent to location node0\_SM3\_SP LC/0/0/CPU0:Sep 20 10:02:22.510 : lc\_fpd\_upgrade[237]: %PLATFORM-UPGRADE\_FPD-6-START : Starting to upgrade rommon subtype image from 2.04 to 2.07 for this card on location 0/0/CPU0 LC/0/0/CPU0: Sep 20 10:02:22.562 : upgrade\_daemon[375]: Start Upgrade... LC/0/0/CPU0:Sep 20 10:02:22.564 : upgrade\_daemon[375]: programming...with file /net/node0\_RP0\_CPU0/disk0:/hfr-fpd-4.2.4/fpd/ucode/rommon-hfr-ppc7455-asmp-B.bin LC/0/0/CPU0:Sep 20 10:02:22.577 : upgrade\_daemon[375]: Verifying /net/node0\_RP0\_CPU0/disk0: /hfr-fpd-4.2.4/fpd/ucode/rommon-hfr-ppc7455-asmp-B.bin: SP/0/0/SP:Sep 20 10:02:22.497 : lc\_fpd\_upgrade[132]: %PLATFORM-UPGRADE\_FPD-6-START : Starting to upgrade rommon subtype image from 1.54 to 2.07 for this card on location 0/0/SP SP/0/0/SP: Sep 20 10:02:22.682 : upgrade\_daemon[152]: Start Upgrade... SP/0/0/SP: Sep 20 10:02:22.702 : upgrade\_daemon[152]: programming...with file /net/node0\_RP0\_CPU0/disk0:/hfr-fpd-4.2.4/fpd/ucode/rommon-hfr-ppc8255-sp-B.bin SP/0/0/SP:Sep 20 10:02:22.807 : upgrade\_daemon[152]: Verifying /net/node0\_RP0\_CPU0/disk0:/hfr-fpd-4.2.4/fpd/ucode/rommon-hfr-ppc8255-sp-B.bin: SP/0/0/SP: Sep 20 10:02:23.511 : upgrade\_daemon[152]: Passed. SP/0/SM0/SP:Sep 20 10:02:22.898 : lc\_fpd\_upgrade[133]: %PLATFORM-UPGRADE\_FPD-6-START : Starting to upgrade rommon subtype image from 1.54 to 2.07 for this card on location 0/SM0/SP LC/0/0/CPU0:Sep 20 10:02:24.063 : upgrade\_daemon[375]: Passed. SP/0/SM0/SP:Sep 20 10:02:23.183 : upgrade\_daemon[154]: Start Upgrade... SP/0/SM0/SP:Sep 20 10:02:23.203 : upgrade\_daemon[154]: programming...with file /net/node0\_RP0\_CPU0/disk0: /hfr-fpd-4.2.4/fpd/ucode/rommon-hfr-ppc8255-sp-B.bin SP/0/SM0/SP:Sep 20 10:02:23.327 : upgrade\_daemon[154]: Verifying /net/node0\_RP0\_CPU0/disk0:/hfr-fpd-4.2.4/fpd/ucode/ rommon-hfr-ppc8255-sp-B.bin: SP/0/SM0/SP:Sep 20 10:02:23.706 : upgrade\_daemon[154]: Passed. SP/0/SM1/SP:Sep 20 10:02:23.081 : lc\_fpd\_upgrade[133]: %PLATFORM-UPGRADE\_FPD-6-START : Starting to upgrade rommon subtype image from 1.54 to 2.07 for this card on location 0/SM1/SP SP/0/SM1/SP:Sep 20 10:02:23.342 : upgrade\_daemon[154]: Start Upgrade... SP/0/SM1/SP:Sep 20 10:02:23.357 : upgrade\_daemon[154]: programming...with file /net/node0\_RP0\_CPU0/disk0: /hfr-fpd-4.2.4/fpd/ucode/rommon-hfr-ppc8255-sp-B.bin SP/0/SM1/SP: Sep 20 10:02:23.516 : upgrade\_daemon[154]: Verifying /net/node0\_RP0\_CPU0/disk0: /hfr-fpd-4.2.4/fpd/ucode/rommon-hfr-ppc8255-sp-B.bin: SP/0/SM1/SP:Sep 20 10:02:23.764 : upgrade\_daemon[154]: Passed. SP/0/SM2/SP:Sep 20 10:02:23.273 : lc\_fpd\_upgrade[133]: %PLATFORM-UPGRADE\_FPD-6-START : Starting to upgrade rommon subtype image from 1.54 to 2.07 for this card on location 0/SM2/SP SP/0/SM2/SP:Sep 20 10:02:23.624 : upgrade\_daemon[154]: Start Upgrade... SP/0/SM2/SP:Sep 20 10:02:23.649 : upgrade\_daemon[154]: programming...with file /net/node0\_RP0\_CPU0/disk0: /hfr-fpd-4.2.4/fpd/ucode/rommon-hfr-ppc8255-sp-B.bin SP/0/SM2/SP:Sep 20 10:02:23.778 : upgrade\_daemon[154]: Verifying /net/node0\_RP0\_CPU0/disk0: /hfr-fpd-4.2.4/fpd/ucode/rommon-hfr-ppc8255-sp-B.bin: SP/0/SM2/SP:Sep 20 10:02:23.977 : upgrade\_daemon[154]: Passed. SP/0/SM3/SP:Sep 20 10:02:23.532 : lc\_fpd\_upgrade[133]:

%PLATFORM-UPGRADE\_FPD-6-START : Starting to upgrade rommon subtype image from 1.54 to 2.07 for this card on location 0/SM3/SP SP/0/SM3/SP:Sep 20 10:02:23.777 : upgrade\_daemon[154]: Start Upgrade... SP/0/SM3/SP:Sep 20 10:02:23.787 : upgrade\_daemon [154]: programming...with file /net/node0\_RP0\_CPU0/disk0:/hfr-fpd-4.2.4 /fpd/ucode/rommon-hfr-ppc8255-sp-B.bin SP/0/SM3/SP:Sep 20 10:02:23.891 : upgrade\_daemon [154]: Verifying /net/node0\_RP0\_CPU0/disk0:/hfr-fpd-4.2.4/fpd/ucode/ rommon-hfr-ppc8255-sp-B.bin: SP/0/SM3/SP:Sep 20 10:02:24.090 : upgrade\_daemon[154]: Passed. - 16% complete: The operation can still be aborted (ctrl-c for options) SP/0/SM1/SP:Sep 20 10:02:28.158 : upgrade\_daemon[154]: Verifying ROMMON B: SP/0/SM1/SP:Sep 20 10:02:28.204 : upgrade\_daemon[154]: Passed. SP/0/SM1/SP: Sep 20 10:02:28.209 : upgrade daemon[154]: OK, ROMMON B is programmed successfully. SP/0/SM1/SP:Sep 20 10:02:28.227 : 1c fpd upgrade[1331: %PLATFORM-UPGRADE\_FPD-6-PASSED : Successfully upgrade rommon subtype image for this card on location 0/SM1/SP Info: FPD Upgrade: Successfully upgraded rommon for Fabric QQS123 on location 0/SM1/SP from 1.54 to 2.07 \ 16% complete: The operation can still be aborted (ctrl-c for options) RP/0/RP0/CPU0:Sep 20 10:02:28.237 : firmware\_manager[224]: %PLATFORM-UPGRADE\_FPD-6-STATUS\_LOC : Upgrade is going on: FPD upgrade completed for location node0\_SM1\_SP | 16% complete: The operation can still be aborted (ctrl-c for options)SP/0/SM2/SP:Sep 20 10:02:28.641 : upgrade\_daemon[154]: Verifying ROMMON B: SP/0/SM2/SP:Sep 20 10:02:28.686 : upgrade\_daemon[154]: Passed. SP/0/SM2/SP:Sep 20 10:02:28.689 : upgrade\_daemon[154]: OK, ROMMON B is programmed successfully. Info: FPD Upgrade: Successfully upgraded rommon for Fabric QQS123 on location 0/SM2/SP from 1.54 to 2.07 / 16% complete: The operation can still be aborted (ctrl-c for options) SP/0/SM2/SP:Sep 20 10:02:28.705 : lc\_fpd\_upgrade[133]: %PLATFORM-UPGRADE\_FPD-6-PASSED : Successfully upgrade rommon subtype image for this card on location 0/SM2/SP RP/0/RP0/CPU0:Sep 20 10:02:28.714 : firmware\_manager[224]: %PLATFORM-UPGRADE\_FPD-6-STATUS\_LOC : Upgrade is going on: FPD upgrade completed for location node0\_SM2\_SP SP/0/SM3/SP:Sep 20 10:02:28.763 : upgrade\_daemon[154]: Verifying ROMMON B: SP/0/SM3/SP:Sep 20 10:02:28.810 : upgrade\_daemon[154]: Passed. SP/0/SM3/SP: Sep 20 10:02:28.815 : upgrade\_daemon[154]: OK, ROMMON B is programmed successfully. SP/0/SM3/SP:Sep 20 10:02:28.830 : lc\_fpd\_upgrade[133]: %PLATFORM-UPGRADE\_FPD-6-PASSED : Successfully upgrade rommon subtype image for this card on location 0/SM3/SP Info: FPD Upgrade: Successfully upgraded rommon for Fabric QQS123 on location 0/SM3/SP from 1.54 to 2.07 - 16% complete: The operation can still be aborted (ctrl-c for options) RP/0/RP0/CPU0:Sep 20 10:02:28.839 : firmware\_manager[224]: %PLATFORM-UPGRADE\_FPD-6-STATUS\_LOC : Upgrade is going on: FPD upgrade completed for location node0\_SM3\_SP SP/0/0/SP:Sep 20 10:02:28.964 : upgrade\_daemon[152]: Verifying ROMMON B: SP/0/0/SP:Sep 20 10:02:29.009 : upgrade\_daemon[152]: Passed. SP/0/0/SP: Sep 20 10:02:29.014 : upgrade\_daemon[152]: OK, ROMMON B is programmed successfully. Info: FPD Upgrade: Successfully upgraded rommon for 40G-MSC on location 0/0/SP from 1.54 to 2.07  $\setminus$  16% complete: The operation can still be aborted (ctrl-c for options) SP/0/0/SP:Sep 20 10:02:29.040 : lc\_fpd\_upgrade[132]: %PLATFORM-UPGRADE\_FPD-6-PASSED : Successfully upgrade rommon subtype image for this card on location 0/0/SP RP/0/RP0/CPU0:Sep 20 10:02:29.050 : firmware\_manager[224]: %PLATFORM-UPGRADE\_FPD-6-STATUS\_LOC : Upgrade is going on: FPD upgrade completed for location node0\_0\_SP SP/0/SM0/SP:Sep 20 10:02:29.141 : upgrade\_daemon[154]: Verifying ROMMON B: SP/0/SM0/SP:Sep 20 10:02:29.187 : upgrade\_daemon[154]: Passed. SP/0/SM0/SP:Sep 20 10:02:29.191 : upgrade\_daemon[154]: OK, ROMMON B is programmed successfully. SP/0/SM0/SP:Sep 20 10:02:29.207 : lc\_fpd\_upgrade[133]: %PLATFORM-UPGRADE\_FPD-6-PASSED : Successfully upgrade rommon subtype image for this card on location 0/SM0/SP Info: FPD Upgrade: Successfully upgraded rommon for Fabric QQS123 on location 0/SM0/SP from 1.54 to 2.07 | 16% complete: The operation can still be aborted (ctrl-c for options)RP/0/RP0/CPU0:Sep 20 10:02:29.222 : firmware\_manager [224]: %PLATFORM-UPGRADE\_FPD-6-STATUS\_LOC : Upgrade is going on: FPD upgrade completed for location node0\_SM0\_SP / 16% complete: The operation can still be aborted (ctrl-c for options)LC/0/0/CPU0:Sep 20 10:02:31.602 : upgrade\_daemon[375]: Verifying ROMMON B: LC/0/0/CPU0:Sep 20 10:02:31.700 : upgrade\_daemon[375]: Passed. Info: FPD Upgrade: Successfully upgraded rommon for 40G-MSC on location 0/0/CPU0 from 2.04 to 2.07 - 16% complete: The operation can still be aborted (ctrl-c for options) LC/0/0/CPU0:Sep 20 10:02:31.701 : upgrade\_daemon[375]: OK, ROMMON B is programmed successfully. LC/0/0/CPU0:Sep 20 10:02:31.706 : lc\_fpd\_upgrade[237]: %PLATFORM-UPGRADE\_FPD-6-PASSED : Successfully upgrade rommon subtype image for this

card on location 0/0/CPU0 RP/0/RP0/CPU0:Sep 20 10:02:31.709 : firmware\_manager[224]: %PLATFORM-UPGRADE\_FPD-6-STATUS\_LOC : Upgrade is going on: FPD upgrade completed for location node0\_0\_CPU0 RP/0/RP0/CPU0:Sep 20 10:02:33.452 : firmware\_manager[224]: %PLATFORM-UPGRADE\_FPD-6-STATUS : FPD upgrade completed. FPD upgrade has ended.

- 90% complete: The operation can still be aborted (ctrl-c for options)

그런 다음 라우터가 새 XR 버전 및 해당 FPD 패키지에 번들로 포함된 FPD 버전을 실행하는 FPD로 다시 로드됩니다. 따라서 XR 업그레이드 후 FPD를 업그레이드하고 두 번째 다시 로드를 수행할 필 요가 없습니다.

# 관련 정보

• [Cisco 기술 지원 및 다운로드](https://www.cisco.com/c/ko_kr/support/index.html?referring_site=bodynav)

이 번역에 관하여

Cisco는 전 세계 사용자에게 다양한 언어로 지원 콘텐츠를 제공하기 위해 기계 번역 기술과 수작업 번역을 병행하여 이 문서를 번역했습니다. 아무리 품질이 높은 기계 번역이라도 전문 번역가의 번 역 결과물만큼 정확하지는 않습니다. Cisco Systems, Inc.는 이 같은 번역에 대해 어떠한 책임도 지지 않으며 항상 원본 영문 문서(링크 제공됨)를 참조할 것을 권장합니다.